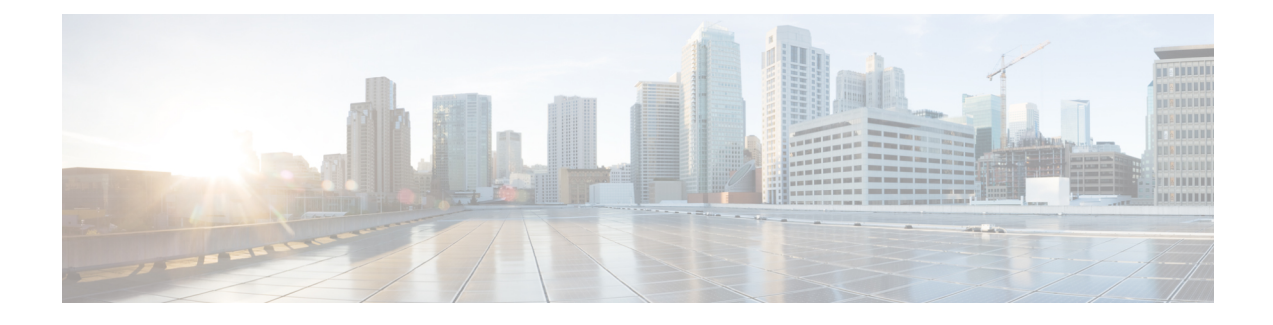

### **Radio Resource Management Commands**

- ap [dot11](#page-0-0) rrm, on page 1
- ap [dot11](#page-2-0) rrm ccx, on page 3
- ap dot11 rrm [channel,](#page-3-0) on page 4
- ap dot11 24ghz rrm channel cleanair-event [rogue-contribution,](#page-4-0) on page 5
- ap dot11 24ghz or 5ghz rrm [channel](#page-5-0) dca add, on page 6
- ap dot11 24ghz or 5ghz rrm channel dca [remove,](#page-5-1) on page 6
- ap dot11 5ghz rrm channel dca [chan-width-11n,](#page-6-0) on page 7
- ap dot11 rrm [coverage,](#page-6-1) on page 7
- ap dot11 rrm [group-member,](#page-8-0) on page 9
- ap dot11 rrm [monitor,](#page-8-1) on page 9
- ap dot11 rrm [profile,](#page-9-0) on page 10
- ap dot11 rrm [tpc-threshold,](#page-10-0) on page 11
- ap dot11 rrm [txpower,](#page-11-0) on page 12
- show ap dot11 [24ghz](#page-11-1) , on page 12
- show ap [dot11](#page-12-0) 5ghz, on page 13

#### <span id="page-0-0"></span>**ap dot11 rrm**

To configure basic and advanced radio resource management settings for 802.11 devices, use the **ap dot11 rrm** command.

**ap dot11** {**24ghz** | **5ghz**} **rrm** {**ccx location-measurement** *sec* | **channel** {**cleanair-event** |**dca** |**device** | **foreign** | **load** | **noise** | **outdoor-ap-dca**} | **coverage** {**data fail-percentage** *pct* | **data packet-count** *count* | **data rssi-threshold** *threshold*} | **exception global** *percentage* | **level global** *number* | **voice** {**fail-percentage** *percentage* | **packet-count** *number* | **rssi-threshold** *threshold*}}

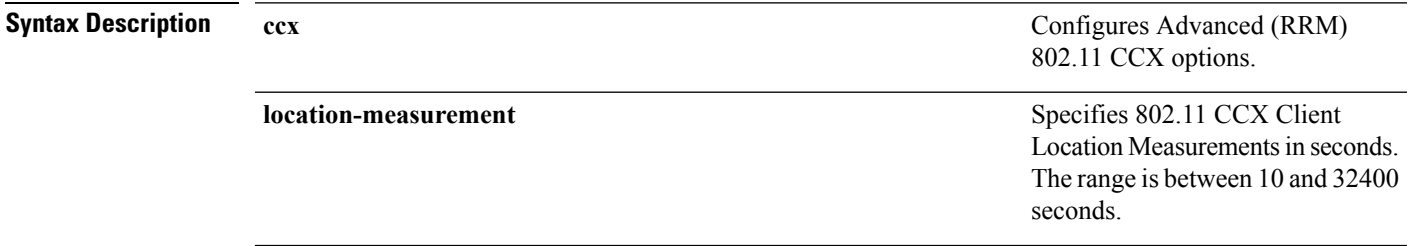

ш

 $\mathbf I$ 

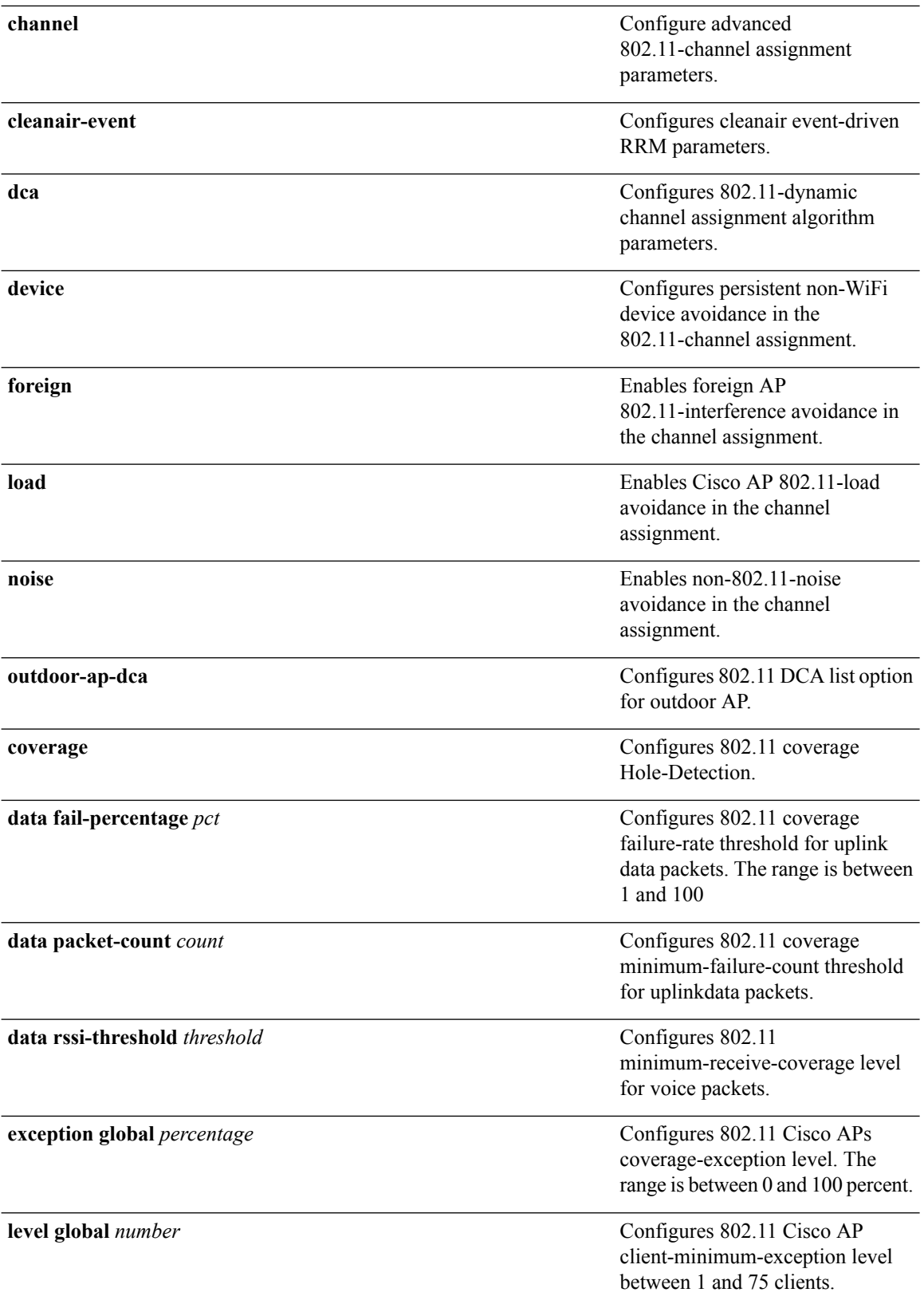

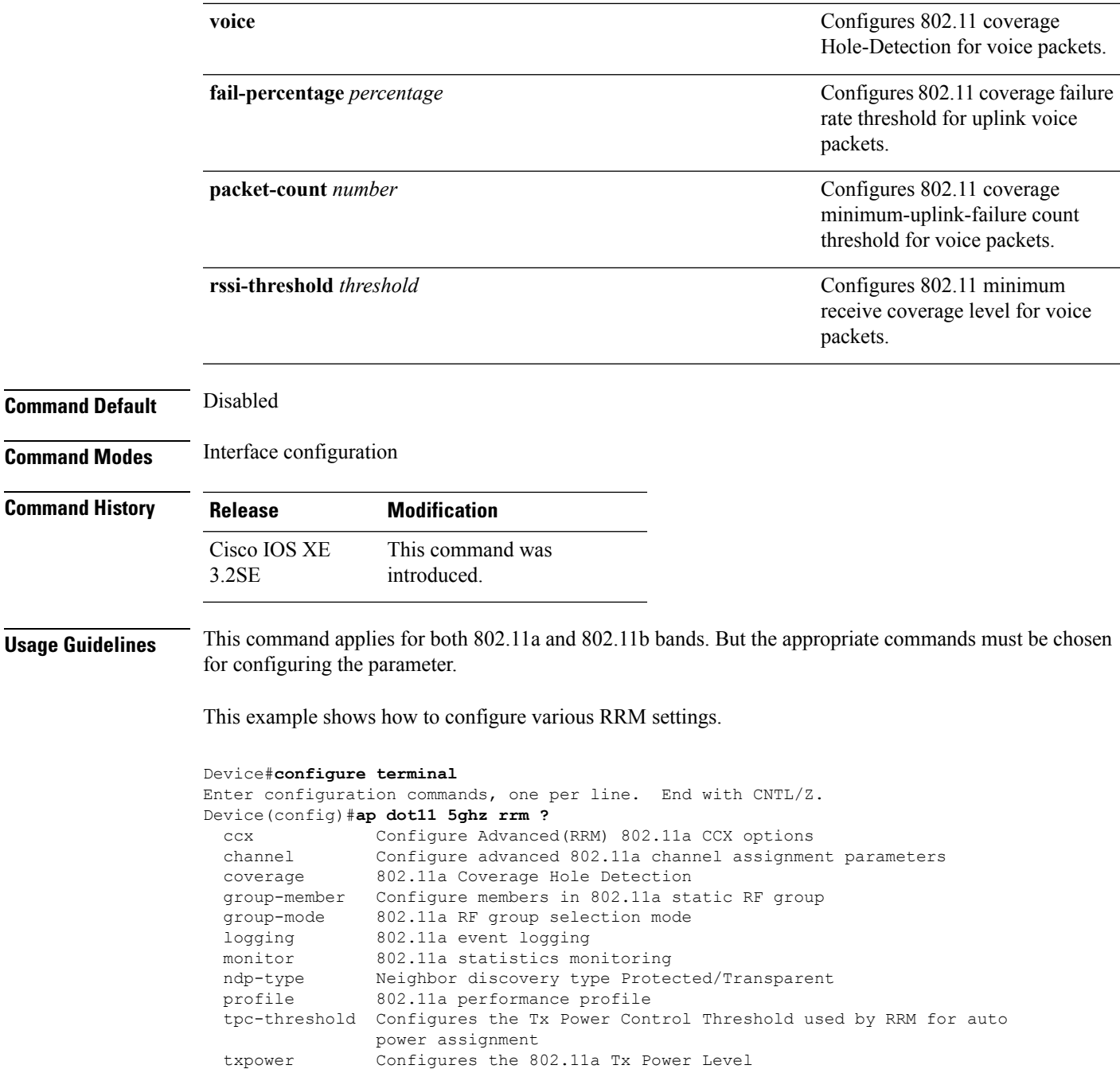

# <span id="page-2-0"></span>**ap dot11 rrm ccx**

To configure radio resource management CCX options for 2.4 GHz and 5GHz devices, use the **ap dot11 rrm ccx** command.

**ap dot11** {**24ghz** | **5ghz**} **rrm ccx location-measurement** *interval*

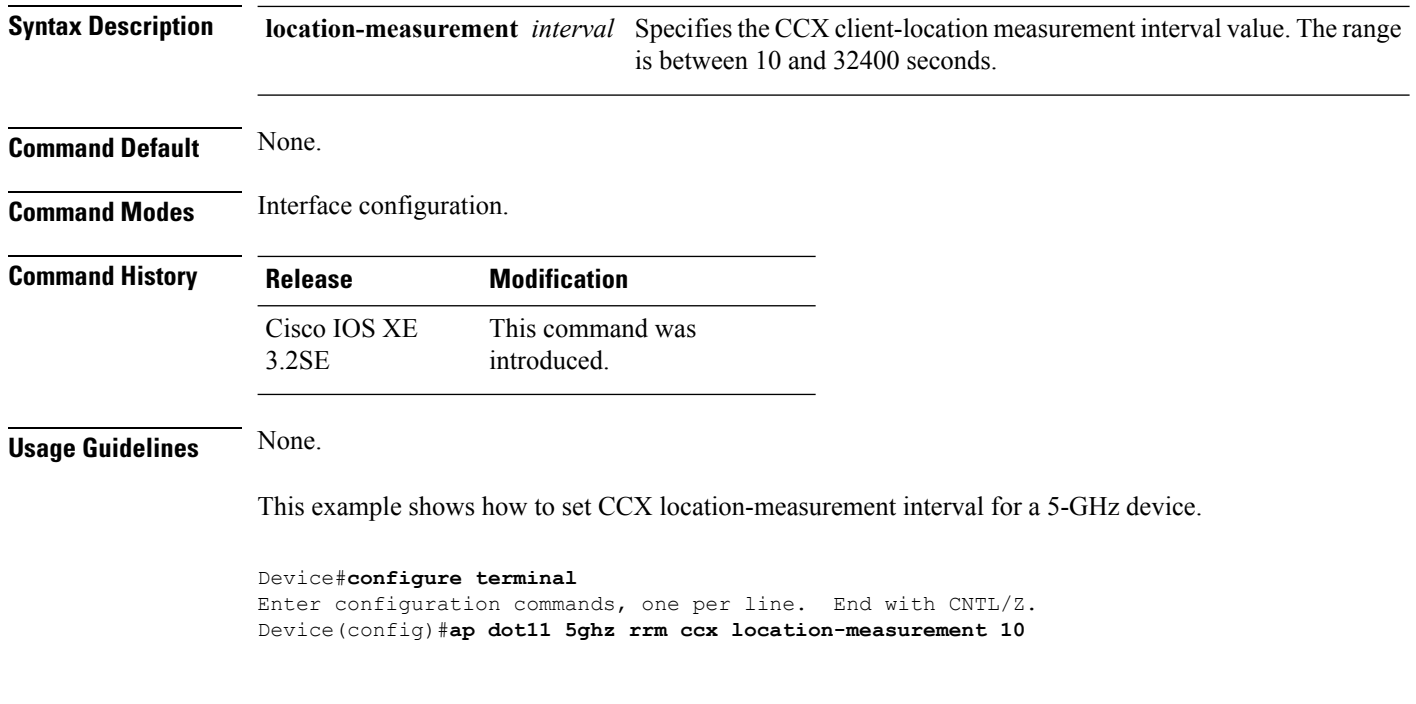

### <span id="page-3-0"></span>**ap dot11 rrm channel**

To enable radio resource management channel for 2.4 GHz and 5GHz devices, use the **apdot11 rrm channel** command. To disable the radio resource mangement for 2.4 GHz and 5 GHz devices, use the **no** form of the command.

**ap dot11** {**24ghz** | **5ghz**} **rrm channel** {**cleanair-event** | **dca** | **device** | **foreign** | **load** | **noise**} **no ap dot11** {**24ghz** | **5ghz**} **rrm channel** {**cleanair-event** | **dca** | **device** | **foreign** | **load** | **noise**}

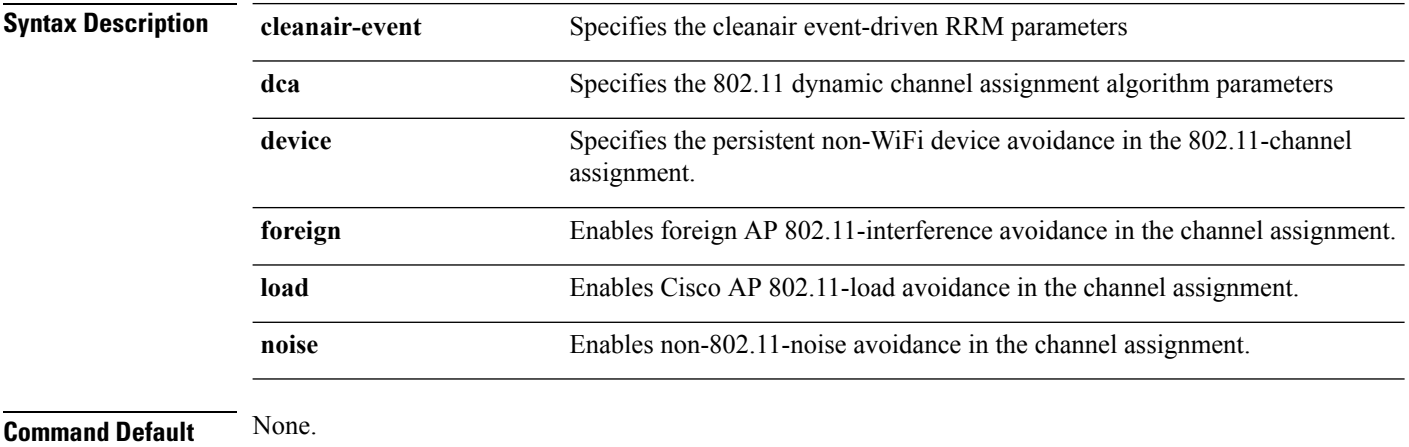

**Command Modes** Interface configuration.

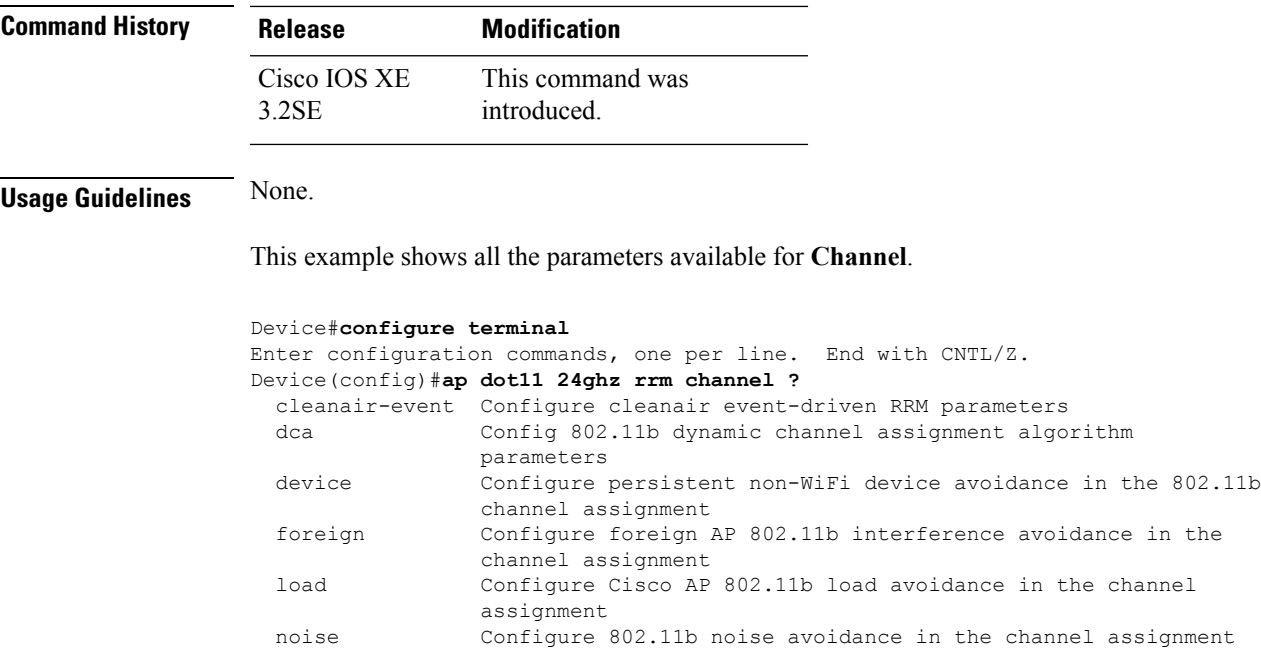

### <span id="page-4-0"></span>**ap dot11 24ghz rrm channel cleanair-event rogue-contribution**

To configure cleanair event driven Radio Resource Management (RRM) rogue contribution parameters, use the **ap dot11 24ghz rrm channel cleanair-event rogue-contribution** command.

**ap dot11 24ghz rrm channel cleanair-event rogue-contribution duty-cycle** *threshold-value*

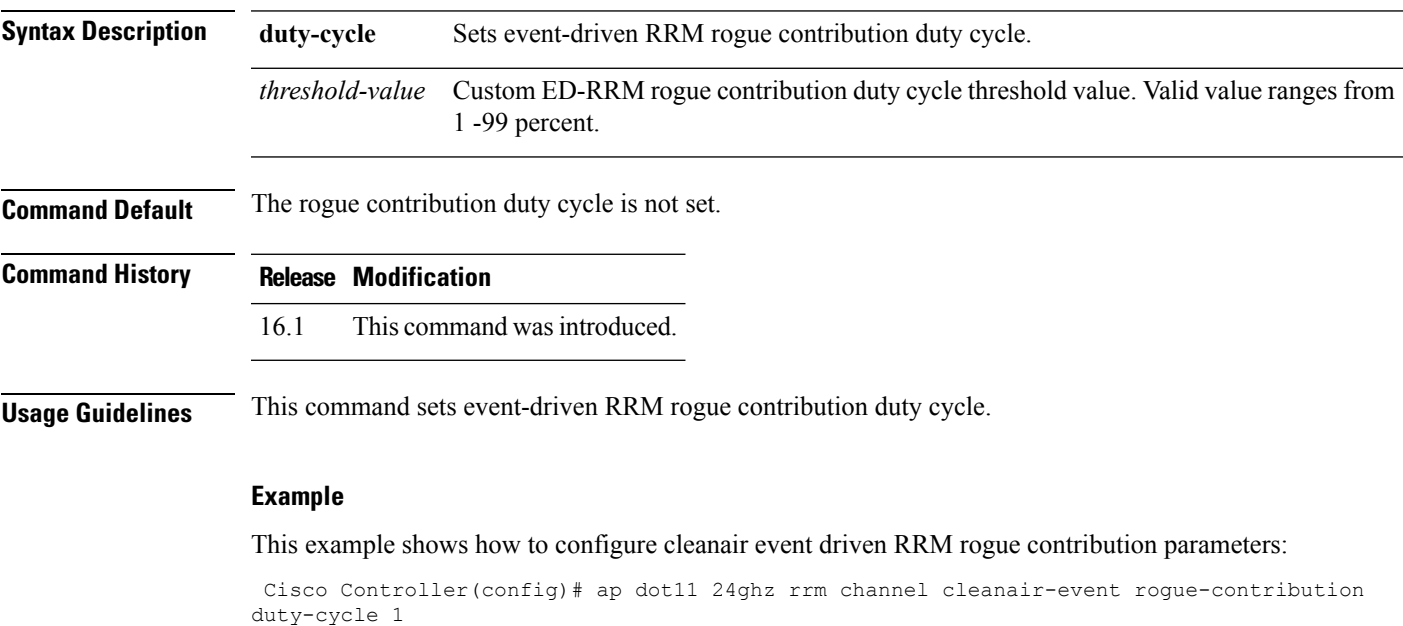

#### <span id="page-5-0"></span>**ap dot11 24ghz or 5ghz rrm channel dca add**

To add non-default radio resource management DCA channels to the DCA channel list for 2.4 GHz or 5 GHz devices, use the **ap dot11** {**24ghz** | **5ghz** } **rrm channel dca add** command. To remove a default channel from the DCA list, use the**no** form of the command. The DCA channel list containsstandard channels matching your country of operation. For example, a regulatory default channel list contains channels 1, 6, and 11.

**ap dot11** [{**24ghz** | **5ghz**}] **rrm channel dca add** *number* **no ap dot11** [{**24ghz** | **5ghz**}] **rrm channel dca add** *number*

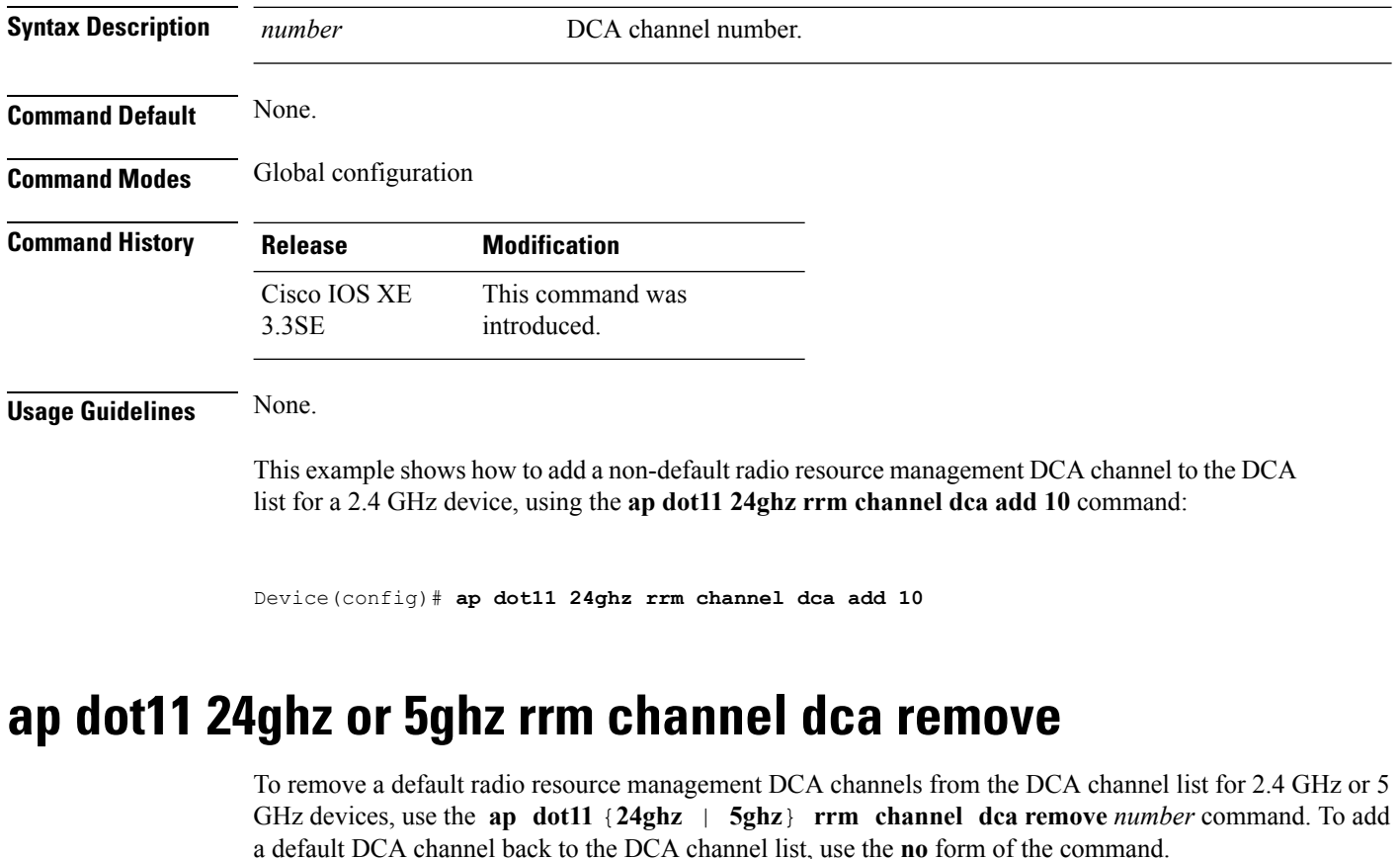

<span id="page-5-1"></span>**ap dot11** [{**24ghz** | **5ghz**}] **rrm channel dca remove** *number* **no ap dot11** [{**24ghz** | **5ghz**}] **rrm channel dca remove** *number*

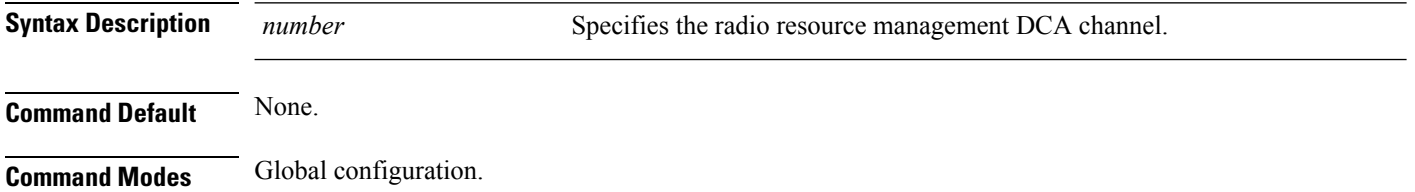

Ш

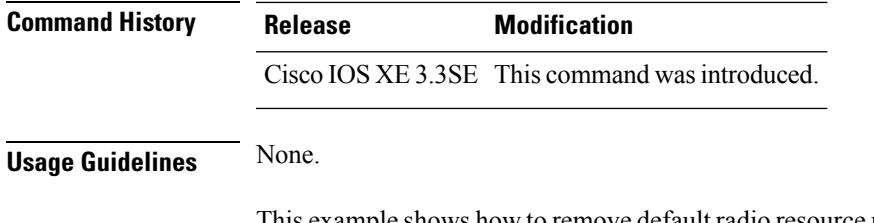

This example shows how to remove default radio resource management DCA channel from the DCA list for a 2.4 GHz device, using the **ap dot11 24ghz rrm channel dca remove** command:

Device(config)#**ap dot11 24ghz rrm channel dca remove 11**

# <span id="page-6-0"></span>**ap dot11 5ghz rrm channel dca chan-width-11n**

To configure DCA channel width for all 802.11n radios in the 5-GHz band, enter the **ap dot11 5ghz rrm channel dca chan-width-11n** *width* command. To disable DCA channel width for all 802.11n radios in the 5-GHz band, use the **no** form of the command.

**ap dot11 5ghzrrm channel dca chan-width-11n** {**20**|**40**} **noap dot11 5ghzrrm channel dca chan-width-11n** {**20**|**40**}

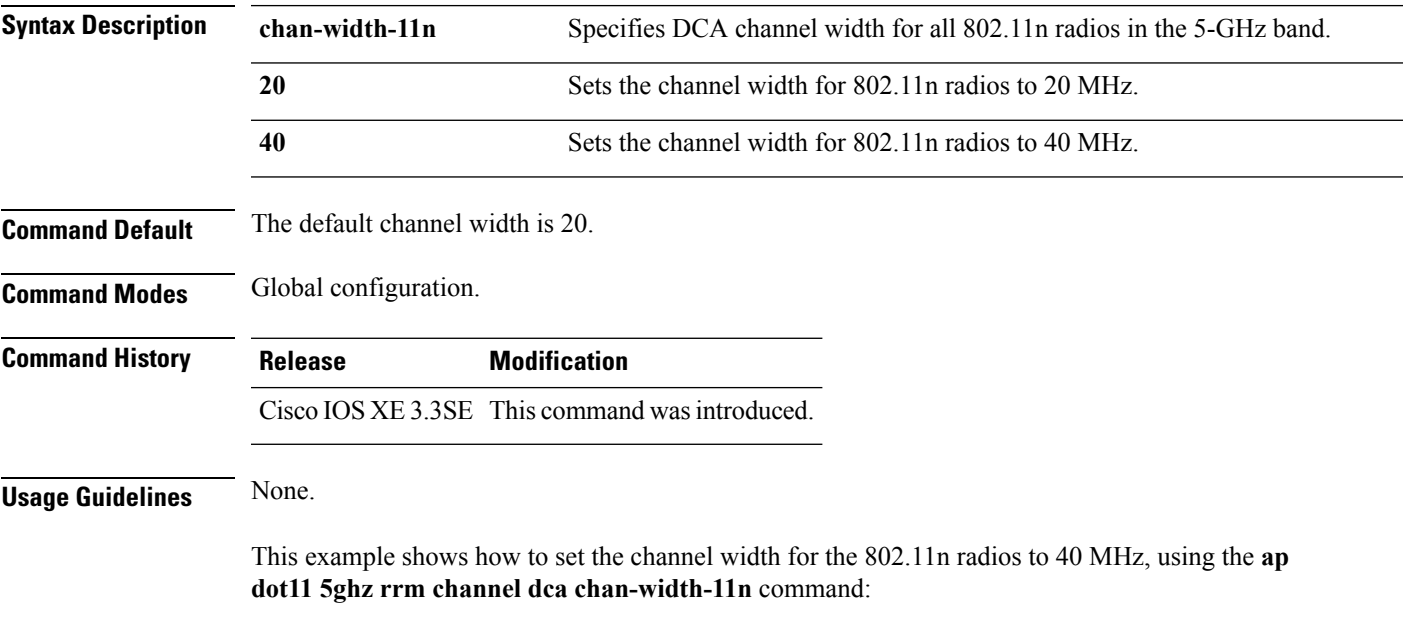

Device(config)#**ap dot11 5ghz rrm channel dca chan-width-11n 40**

#### <span id="page-6-1"></span>**ap dot11 rrm coverage**

To enable 802.11 coverage hole detection, use the **ap dot11 rrm coverage** command.

**ap dot11** {**24ghz** | **5ghz**} **rrm coverage** [{**data** {**fail-percentage** *percentage* | **packet-count** *count* | **rssi-threshold** *threshold*} | **exceptional global** *value* | **level global** *value* | **voice** {**fail-percentage** *percentage* | **packet-count** *packet-count* | **rssi-threshold** *threshold*}}]

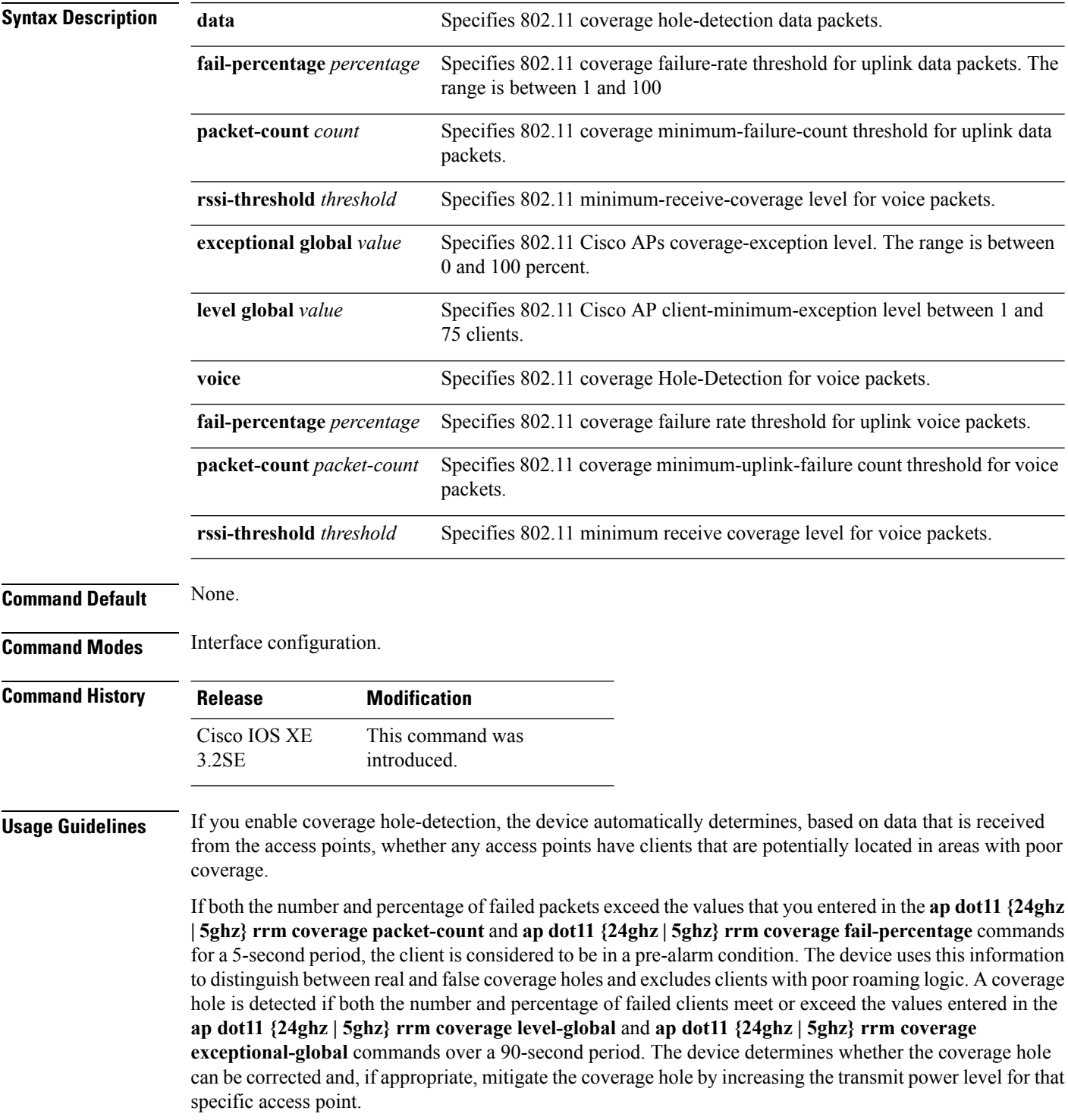

∎

Ш

This example shows how to set the RSSI-threshold for data in 5-GHz band.

```
Device#configure terminal
Enter configuration commands, one per line. End with CNTL/Z.
Device(config)#ap dot11 5ghz rrm coverage data rssi-threshold -80
```
### <span id="page-8-0"></span>**ap dot11 rrm group-member**

To configure members in 802.11 static RF group, use the **ap dot11 rrm group-member** command. To remove the member, use the **no** form of the command.

**ap dot11** {**24ghz** | **5ghz**} **rrm group-member** *controller-name controller-ip* **no ap dot11** {**24ghz** | **5ghz**} **rrm group-member** *controller-name controller-ip*

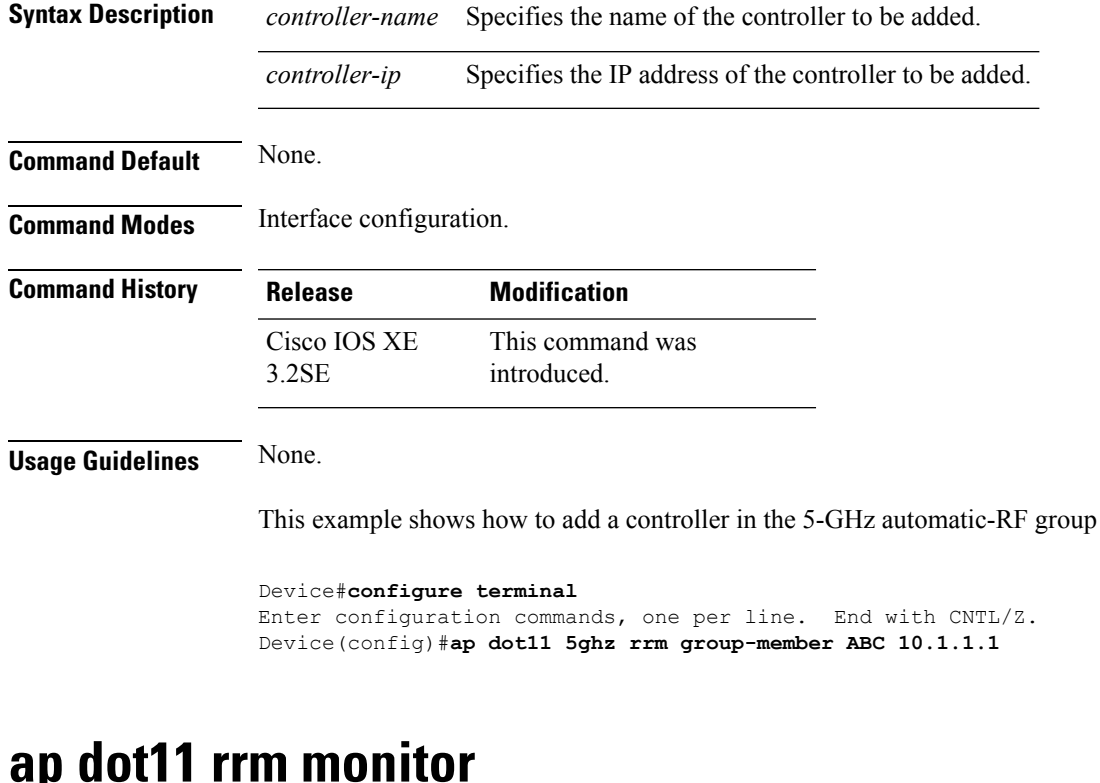

<span id="page-8-1"></span>To monitor the 802.11-band statistics, use the **ap dot11 rrm monitor** command. To disable, use the **no** form of the command.

**ap dot11** {**24ghz** | **5ghz**} **rrm monitor** {**channel-list** | {**all** | **country** | **dca**} | **coverage** | **load** | **noise** | **signal**}

**no ap dot11** {**24ghz** | **5ghz**} **rrm monitor** {**channel-list** | **coverage** | **load** | **noise** | **signal**}

**Syntax Description channel-list** Sets the 802.11 noise/interference/rogue monitoring channel-list.

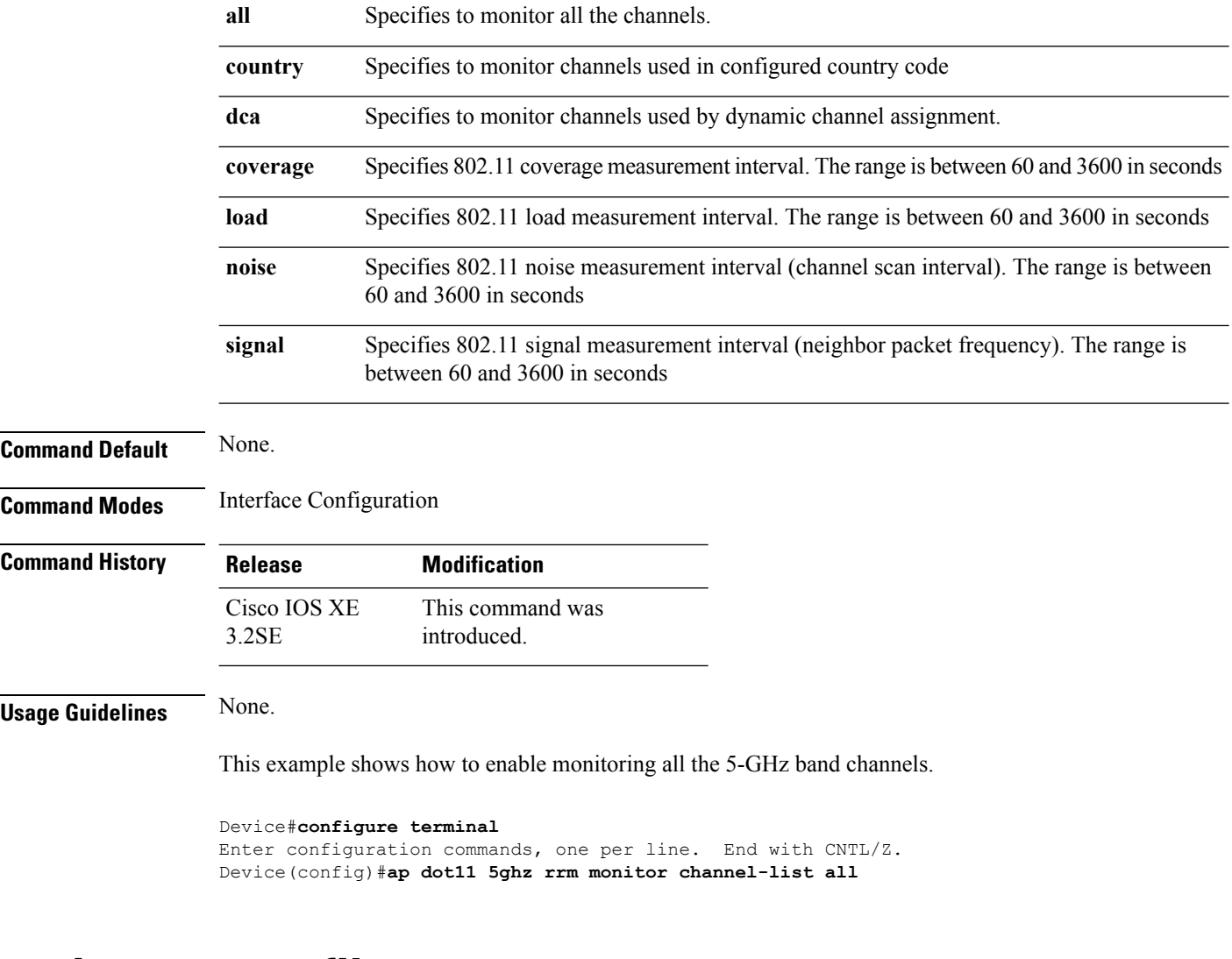

# <span id="page-9-0"></span>**ap dot11 rrm profile**

To configure Cisco lightweight access point profile settings on supported 802.11 networks, use the **ap dot11 rrm profile** command.

**ap dot11** {**24ghz** | **5ghz**} **rrm profile** {**customize** | **foreign** *value* | **noise** *value* | **throughput** *value* | **utilization** *value*}

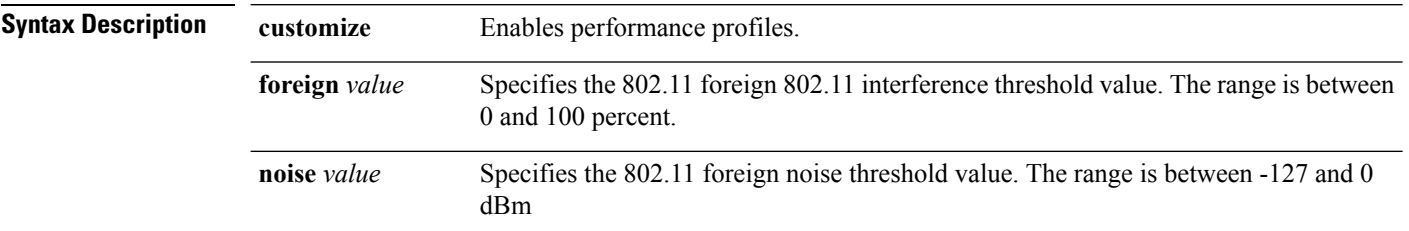

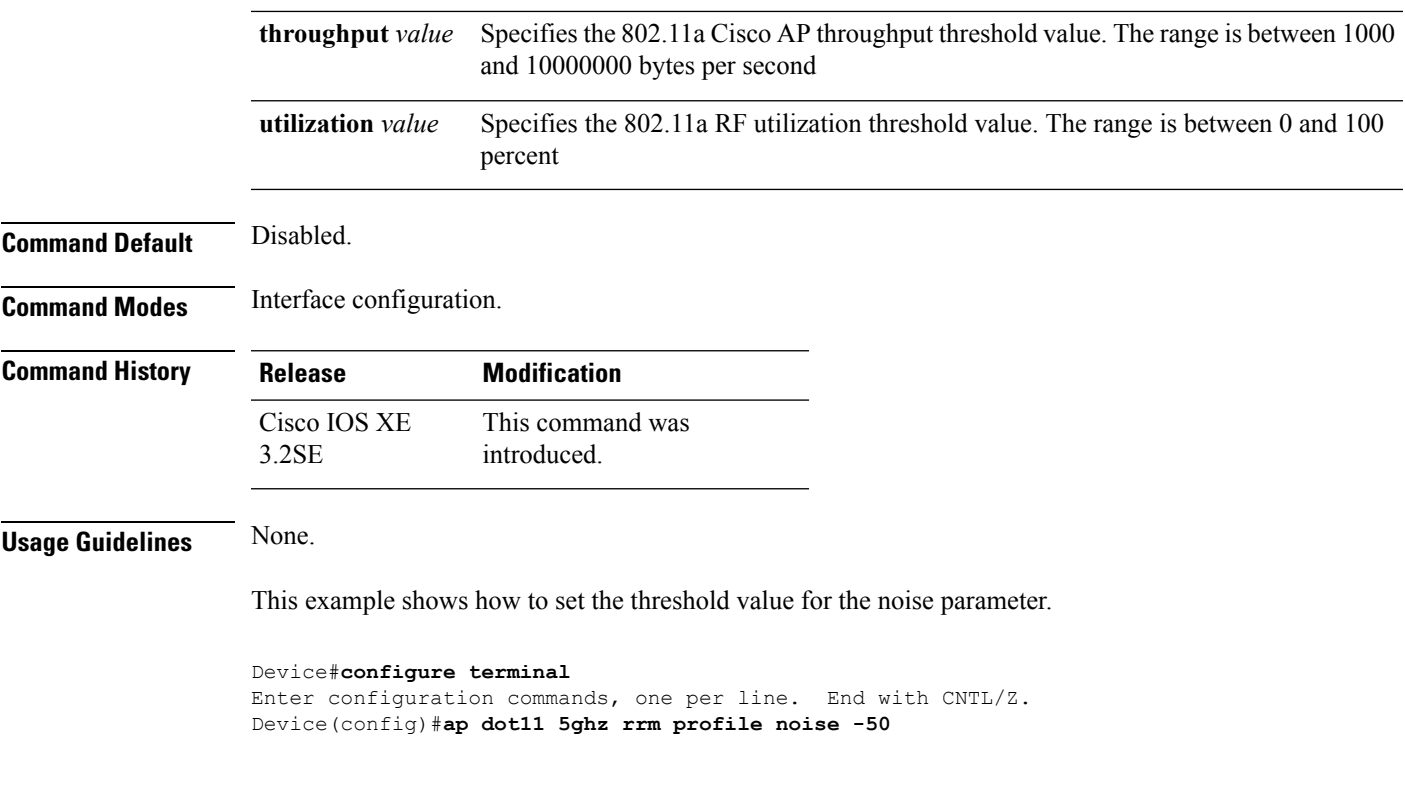

# <span id="page-10-0"></span>**ap dot11 rrm tpc-threshold**

To configure the tx-power control threshold used by RRM for auto power assignment, use the **ap dot11 rrm tpc-threshold** command. To disable, use the **no** form of the command.

**ap dot11** {**24ghz** | **5ghz**} **rrm tpc-threshold** *value* **no ap dot11** {**24ghz** | **5ghz**} **rrm tpc-threshold**

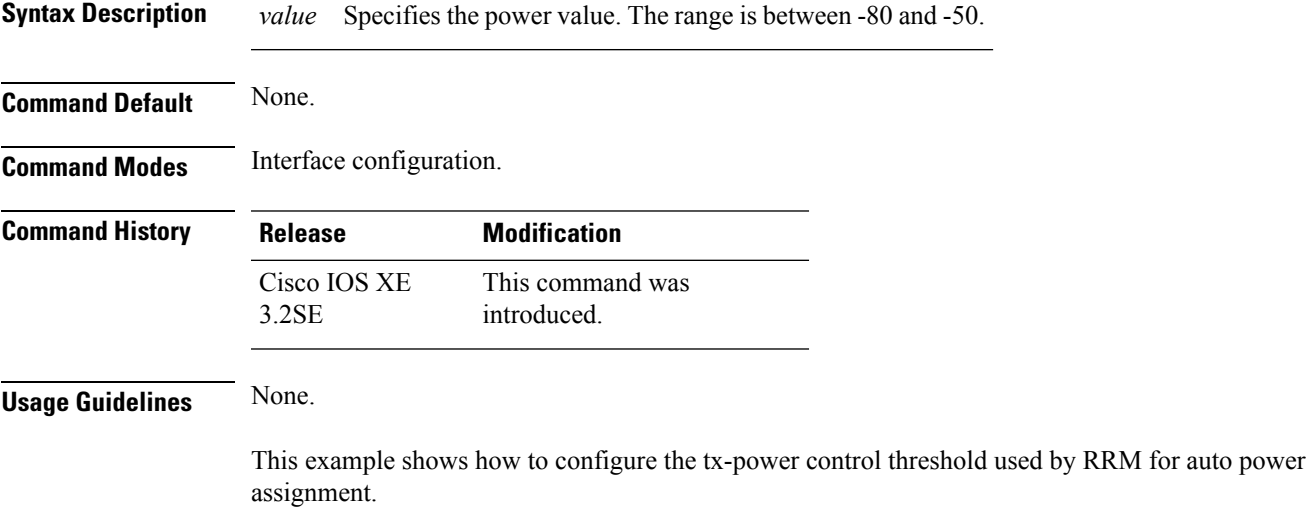

```
Device#configure terminal
Enter configuration commands, one per line. End with CNTL/Z.
Device(config)#ap dot11 5ghz rrm tpc-threshold -60
```
### <span id="page-11-0"></span>**ap dot11 rrm txpower**

To configure the 802.11 tx-power level, use the **ap dot11 rrm txpower** command. To disable the 802.11 tx-power level, use the **no** form of the command.

**ap dot11** {**24ghz** | **5ghz**} **rrm txpower** {**auto** | **max** *powerLevel* | **min** *powerLevel* | **once***power-level*} **noap dot11** {**24ghz** | **5ghz**} **rrm txpower** {**auto** | **max** *powerLevel* | **min** *powerLevel* | **once***power-level*}

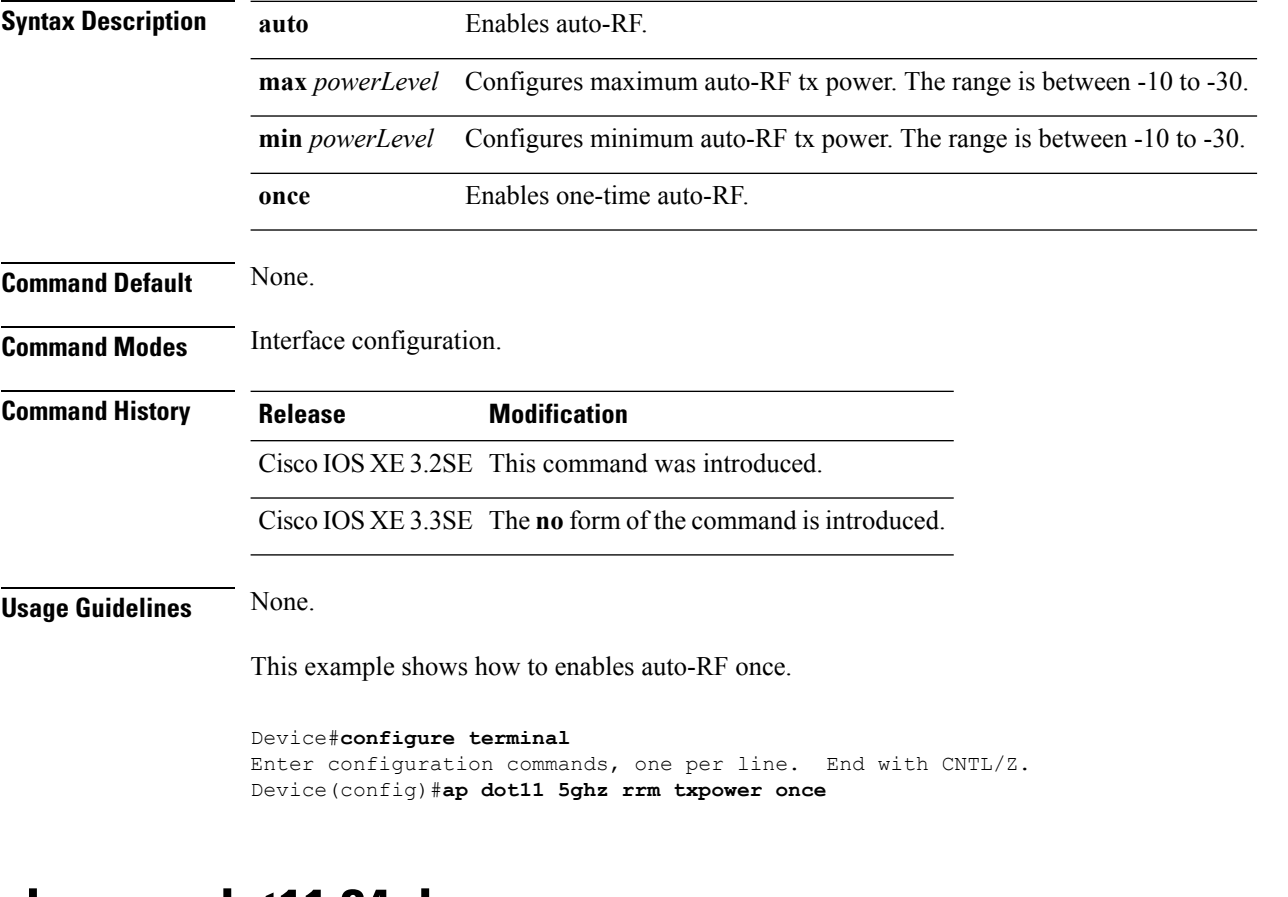

#### <span id="page-11-1"></span>**show ap dot11 24ghz**

To display the 2.4 GHz RRM parameters, use the **show ap dot11 24ghz** command.

**show ap dot11 24ghz** {**ccx** | **channel** | **coverage** | **group** | **l2roam** | **logging** | **monitor** | **profile** | **receiver** | **summary** | **txpower**}

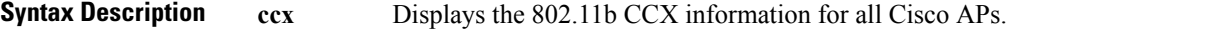

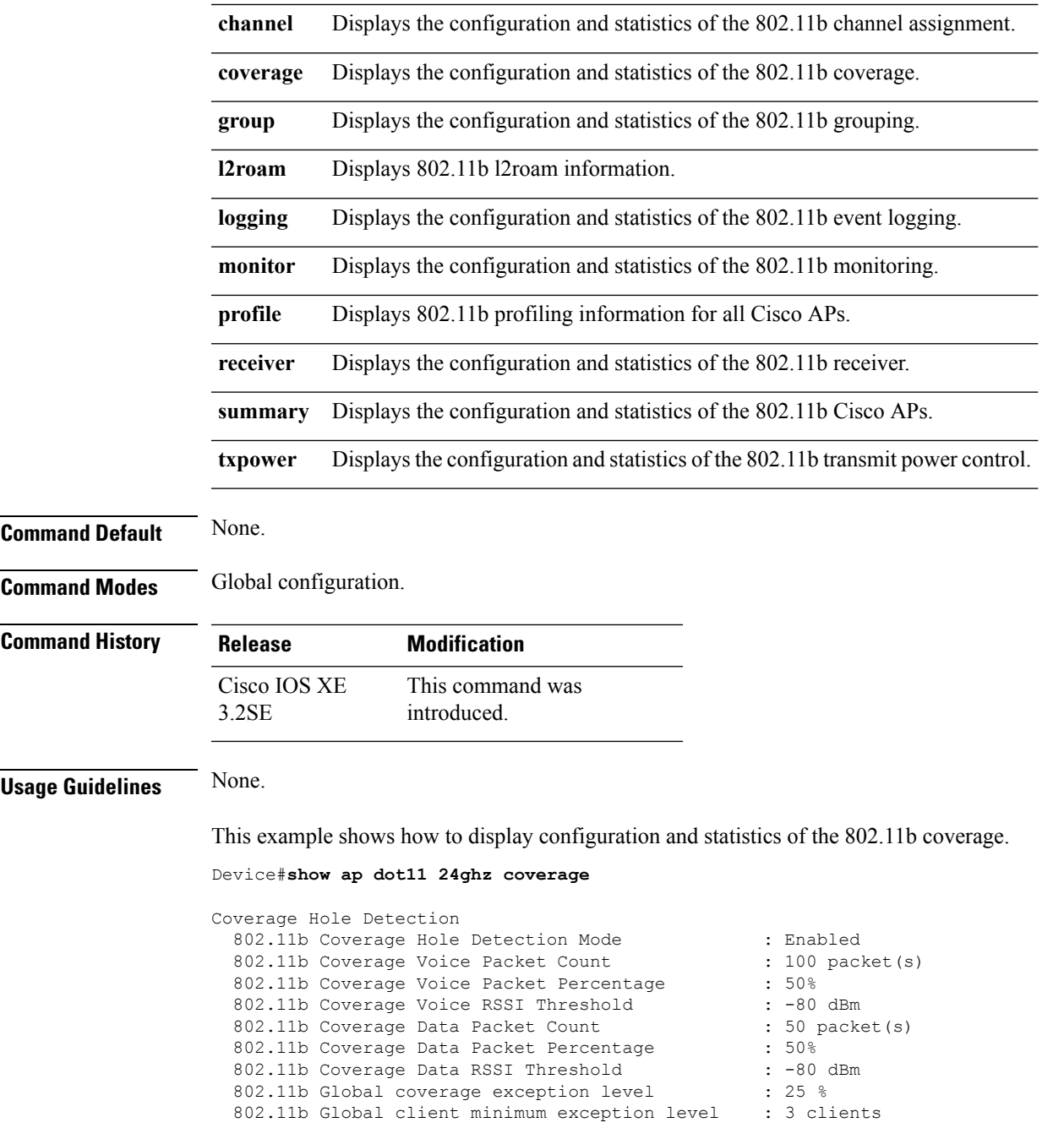

# <span id="page-12-0"></span>**show ap dot11 5ghz**

To display the 5GHz RRM parameters, use the **show ap dot11 5ghz** command.

**show ap dot11 5ghz** {**ccx** | **channel** | **coverage** | **group** | **l2roam** | **logging** | **monitor** | **profile** | **receiver** | **summary** | **txpower**}

 $\mathbf I$ 

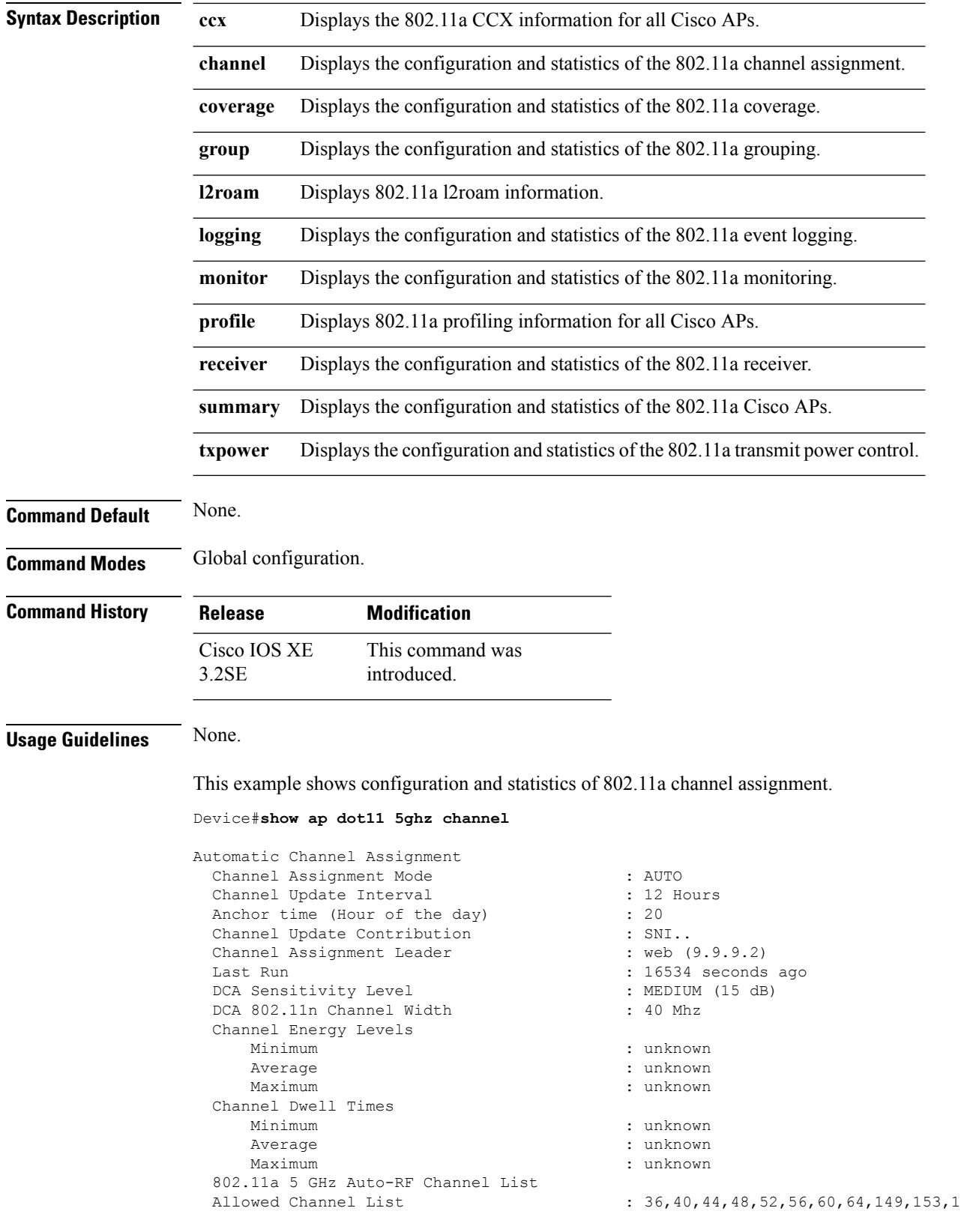

i.

57,161 Unused Channel List : 100,104,108,112,116,132,136,140,1 65 802.11a 4.9 GHz Auto-RF Channel List Allowed Channel List : :<br>Unused Channel List : : : : :  $: 1, 2, 3, 4, 5, 6, 7, 8, 9, 10, 11, 12, 13, 14,$ 15,16,17,18,19,20,21,22,23,24,25,26 DCA Outdoor AP option : Disabled :

**show ap dot11 5ghz**

 $\mathbf I$ 

i.